# **puppet-jenkins Documentation**

*Release 1.0*

**Randall Degges**

**Nov 13, 2017**

# Contents

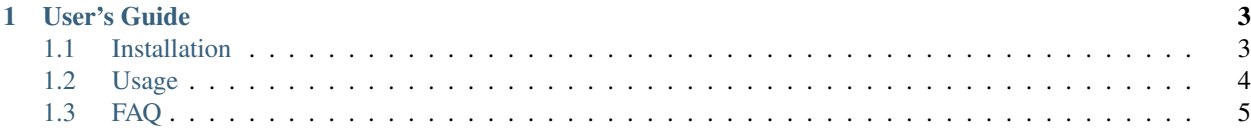

puppet-jenkins is a reusable [puppet](http://www.puppetlabs.com/) module for [ubuntu](http://www.ubuntu.com/) servers that allows you to both install and uninstall the [Jenkins](http://jenkins-ci.org/) [Continuous Integration and Deployment Server.](http://jenkins-ci.org/)

Using puppet-jenkins is easy, and takes about 2 minutes to get up and running.

# CHAPTER 1

User's Guide

# <span id="page-6-1"></span><span id="page-6-0"></span>**1.1 Installation**

Installing puppet-jenkins is easy. You have a few options:

Note: puppet-jenkins is only meant for use with ubuntu systems. If you are managing non-ubuntu systems via puppet, ensure that puppet-jenkins is not installed on those nodes.

#### **1.1.1 1. Install From Git**

To install via Git, all you need to do is clone a copy of the puppet-jenkins repository like so:

git clone git://github.com/rdegges/puppet-jenkins.git jenkins

That will clone puppet-jenkins into a folder named jenkins. Then you can simply copy that file over to your puppet module directory, usually:

```
cp -R jenkins /etc/puppet/modules/
```
#### **1.1.2 2. Install as a Git Submodule**

If your puppet server is managed via Git itself, you may want to install puppet-jenkins as a Git submodule, so that you can pull in future updates.

Assuming that your puppet Git repo is setup as follows:

```
puppet/.git
puppet/modules/...
```
You can simply run the following command from within the puppet directory:

git submodule add git://github.com/rdegges/puppet-jenkins.git modules/jenkins

Then, if you ever want to pull updates from puppet-jenkins (if there is ever a new release or whatever), you can simply run:

```
cd modules/jenkins
git fetch origin master:master
git checkout master
git pull
cd ../..
git add modules/jenkins
git commit -m "updating puppet-jenkins to latest version"
```
#### **1.1.3 3. Install From Tarball**

Lastly, if you want to avoid using Git at all, you can, of course, simply download the puppet-jenkins tarball, and unzip it into your puppet server's module directory (typically /etc/puppet/modules).

You can download the latest version of puppet-jenkins on the [official GitHub page](https://github.com/rdegges/puppet-jenkins) (just click the big download button).

## <span id="page-7-0"></span>**1.2 Usage**

#### **1.2.1 Install**

Using puppet-jenkins is simple. Once it has been installed, you can add the following to a node definition to make use of the basic features:

```
node "somenode.somedomain.com" {
    ...
    include jenkins
    ...
}
```
Once your nodes have applied your new manifest, they'll have jenkins installed and running. You can then visit your new jenkins server by visiting [http://somenode.somedomain.com:8080/.](http://somenode.somedomain.com:8080/)

Note: By default, jenkins runs on port 8080. If you'd like your jenkins instance to be available on the standard HTTP port, take a look at the [jenkins proxying guide.](https://wiki.jenkins-ci.org/display/JENKINS/Installing+Jenkins+on+Ubuntu)

#### **1.2.2 Uninstall**

If you want to uninstall jenkins, you can simply add the following do your node definition:

```
node "somenode.somedomain.com" {
    ...
    include jenkins::uninstall
    ...
}
```
# <span id="page-8-0"></span>**1.3 FAQ**

Below are some answers to frequently asked questions.

## **1.3.1 Is puppet-jenkins Tested?**

Yep! There are puppet module smoke tests defined in the tests subdir. You can find them [here.](https://github.com/rdegges/puppet-jenkins/tree/master/tests) If you'd like to run the test suite, install puppet-jenkins, then run the following:

```
cd /etc/puppet/modules/jenkins/tests
for i in `find . -type f -name '*.pp'`; do puppet apply --noop $i; done
```
That will fake the various test cases.

## **1.3.2 I Found a Bug!**

Cool! Please submit an issue on the official [GitHub issue tracker.](https://github.com/rdegges/puppet-jenkins/issues)

## **1.3.3 What is puppet?**

An awesome tool for managing loads of servers in a reusable fashion. Check out [their website.](http://jenkins-ci.org/)